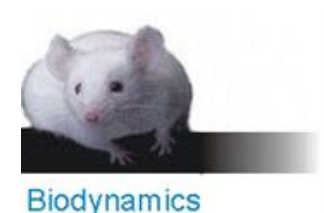

## **¿Cómo descargar la información técnica de los oligos?**

- 1. Ingresar a la web de IDT con su usuario y contraseña
- 2. Hacer click en el nombre del usuario se desplegará un menú. Presionar en *Order history*:

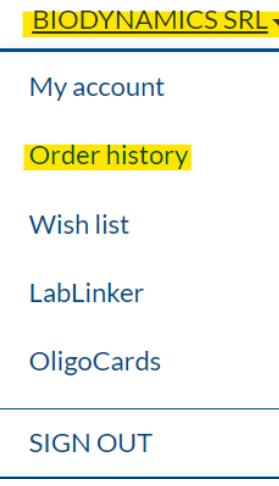

3. Seleccionar un criterio de búsqueda, recomendamos que sea *Search by date* para que el listado de pedidos se ordene cronológicamente:

## **Search Order History**

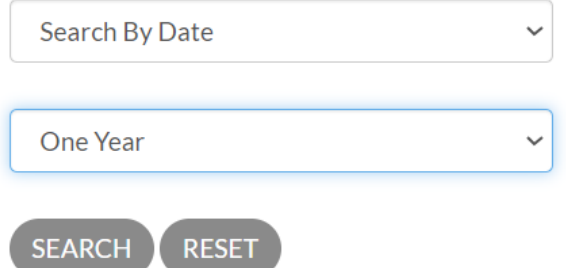

*4.* Seleccionar *Spec Sheets* para acceder a la información técnica:

## **Order History**

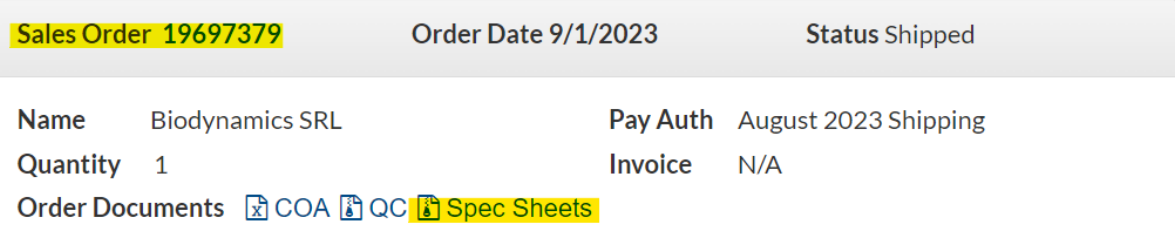

*5.* Ante cualquier consulta por favor enviar un mail a oligos@biodynamics.com.ar